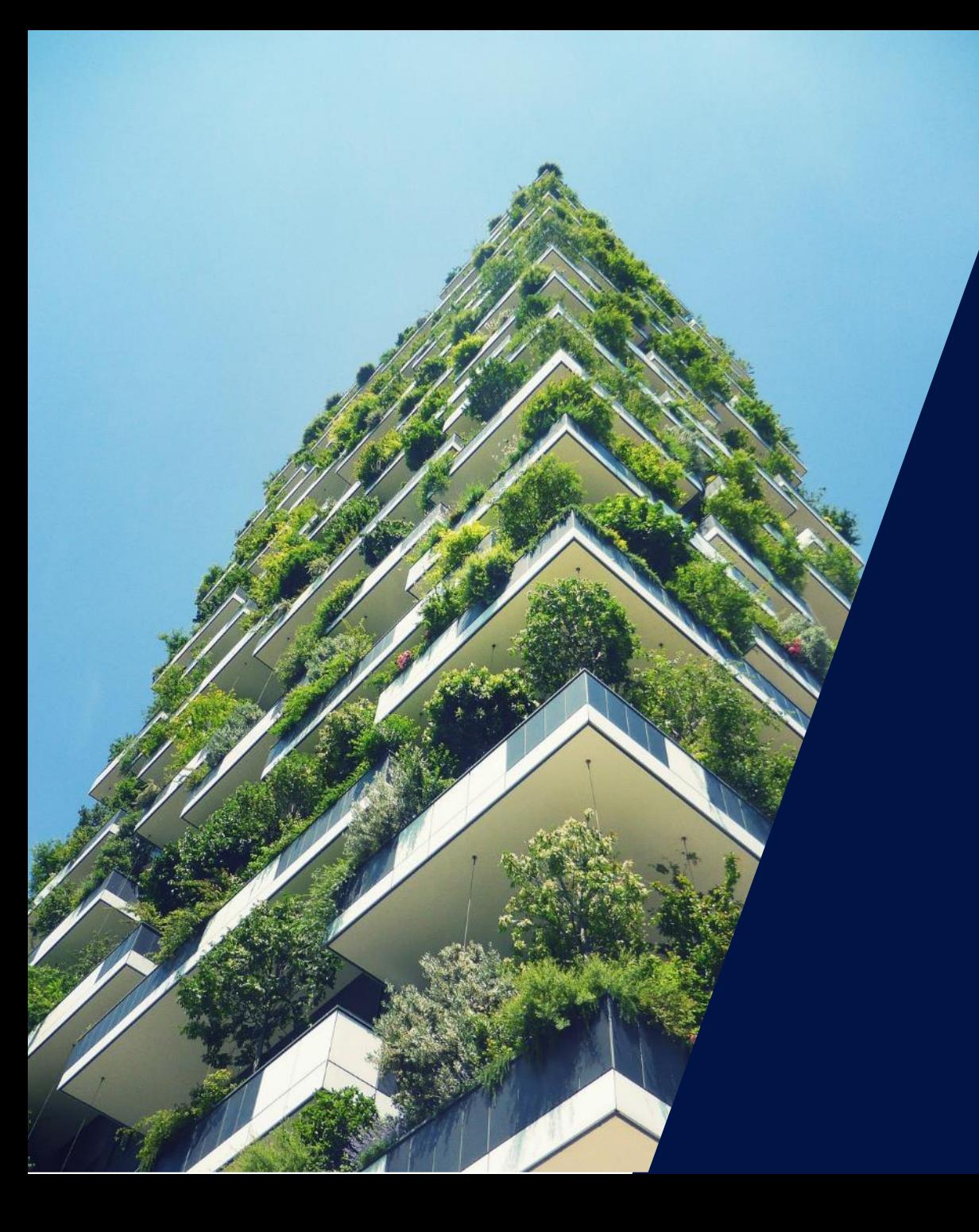

## Les outils de dépannage **SolarEdge**

Webinaire – 8 avril 2020

solaredge

#### Les intervenants SolarEdge aujourd'hui

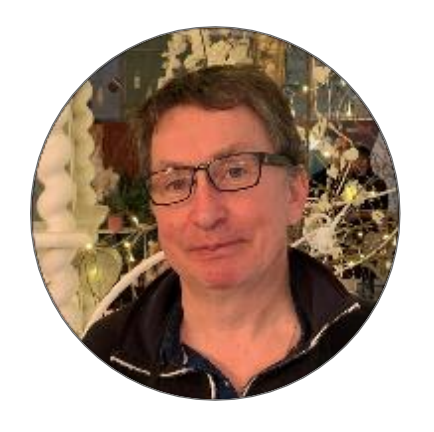

**Stéphane Le Rouzic**  $\overline{\phantom{a}}$ Tier 2 Technical Service Engineer

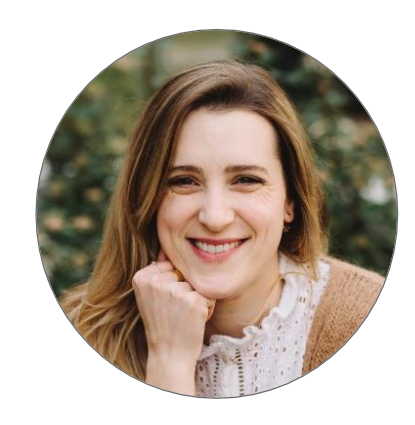

**Sara Abdelmoula** Responsable marketing

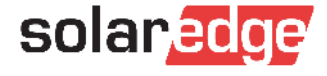

#### Le programme du « Roadshow SolarEdge en ligne »

#### **Suivez les 2 derniers webinaires du « Roadshow SolarEdge en ligne »**

- Le 9 avril à 11h: Les outils de dépannage Niveau avancé
- Le 10 avril à 11h: Comment remplir un Consuel simplement  $\overline{\phantom{a}}$
- À tout moment: contactez l'équipe SolarEdge pour approfondir un nouveau sujet ou demander un rendez-vous en visioconférence, [sur cette page](https://marketing.solaredge.com/acton/fs/blocks/showLandingPage/a/8801/p/p-0643/t/page/fm/1).
- À venir: un nouveau programme de webinaires pour continuer à vous former sur les technologies SolarEdge à distance!

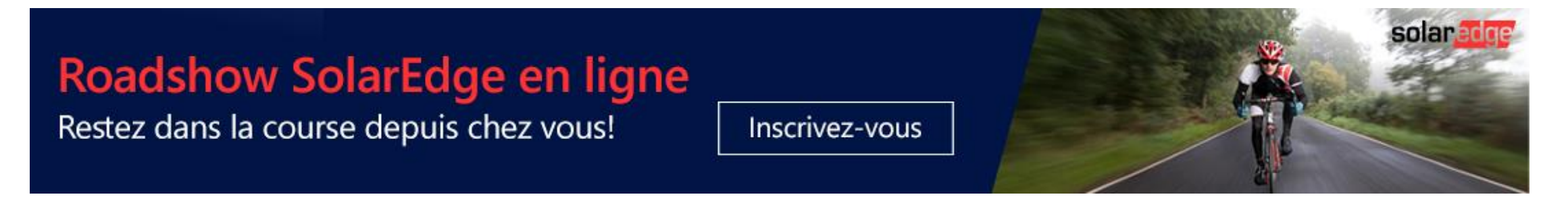

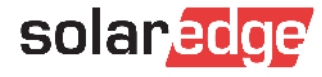

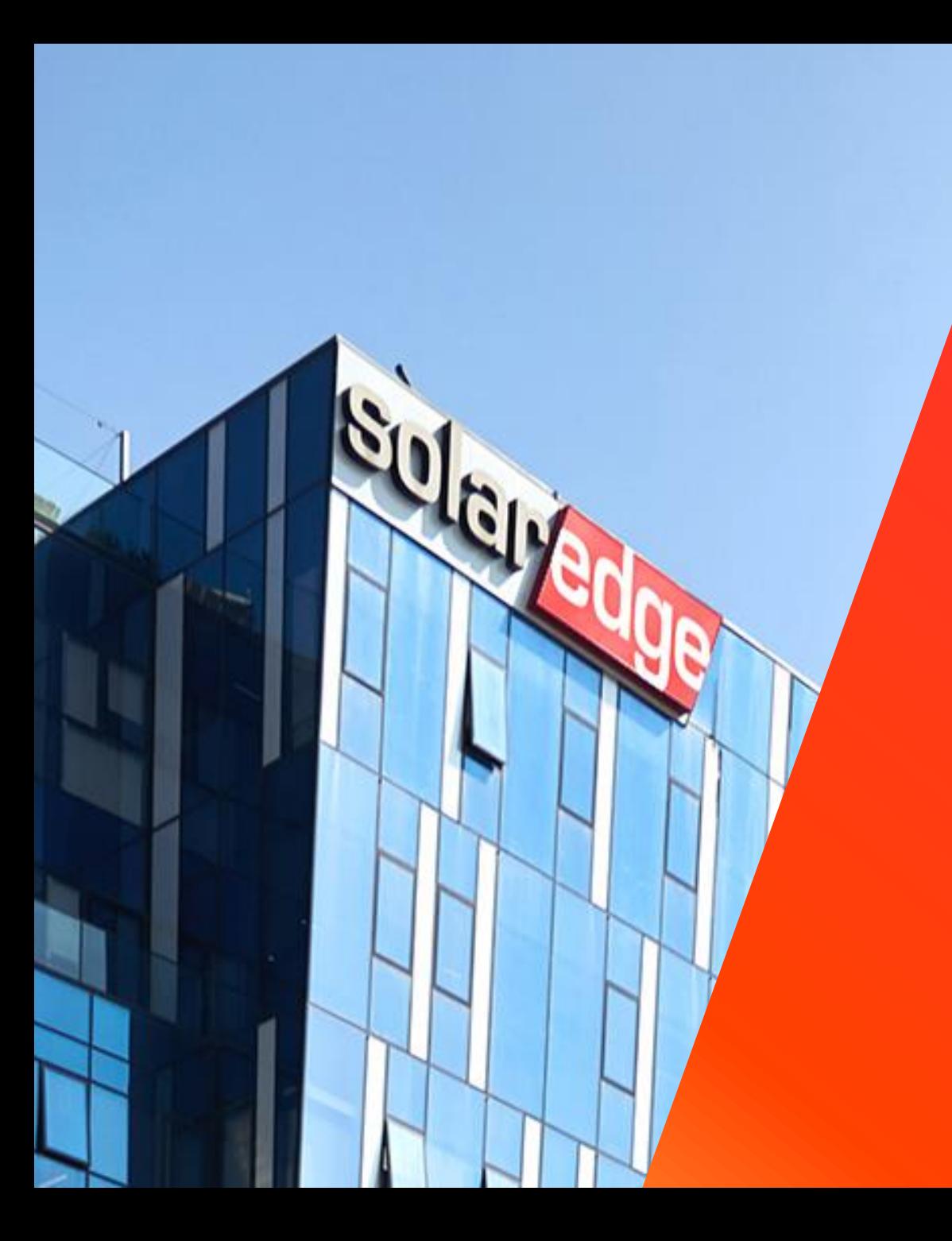

# SolarEdge

Un partenaire de confiance à vos côtés

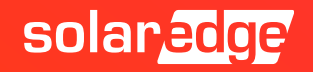

## **130+** pays

# de sites supervisés

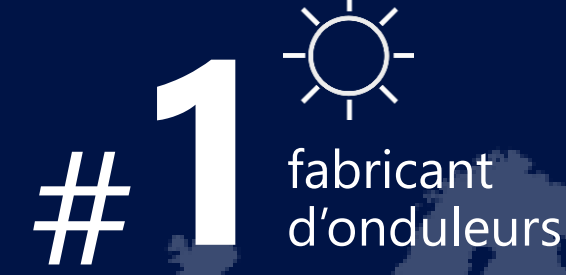

**>\$1.4B 1.38M**

**348**

brevets accordés

**16.2 GW** livrés

**2431** employés  $\tilde{\P} \ \tilde{\P} \ \tilde{\P}$ 

**28**

filiales

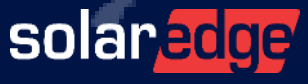

### Une équipe française au plus près de vous

**Country Manager** Christian Carraro

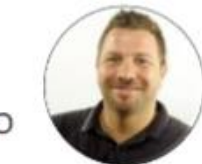

- Responsables commerciaux régionaux
	- Sud-Est Gilles Lemagnen
	- Sud-Ouest Jonathan Siméoni
	- Nord-Ouest Vincent Panlou
	- Nord-Est Sébastien Bordonné
- Responsable commercial tertiaire **Arnold Bourges**
- **Technical Marketing Manager** Alain Bion
- Responsable marketing
	- Sara Abdelmoula
- **Service** 
	- Hotline 6 personnes
	- FSE: Thomas Mercier, Adrien Julien, **Dylan Alignier**
	- Tier 2 Stéphane Lerouzic

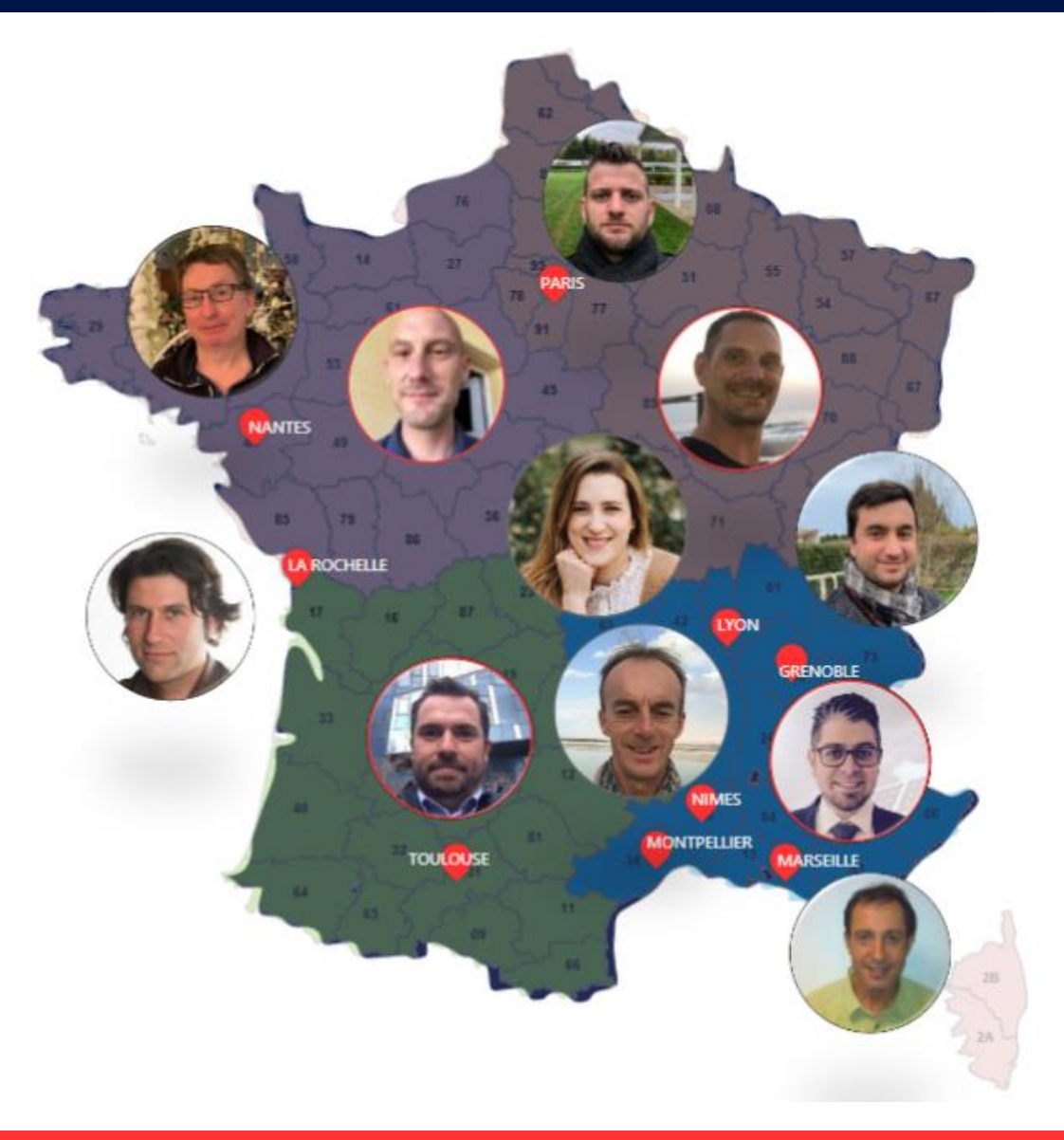

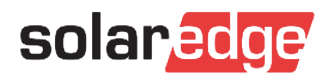

#### Pour contacter votre responsable commercial régional SolarEdge:

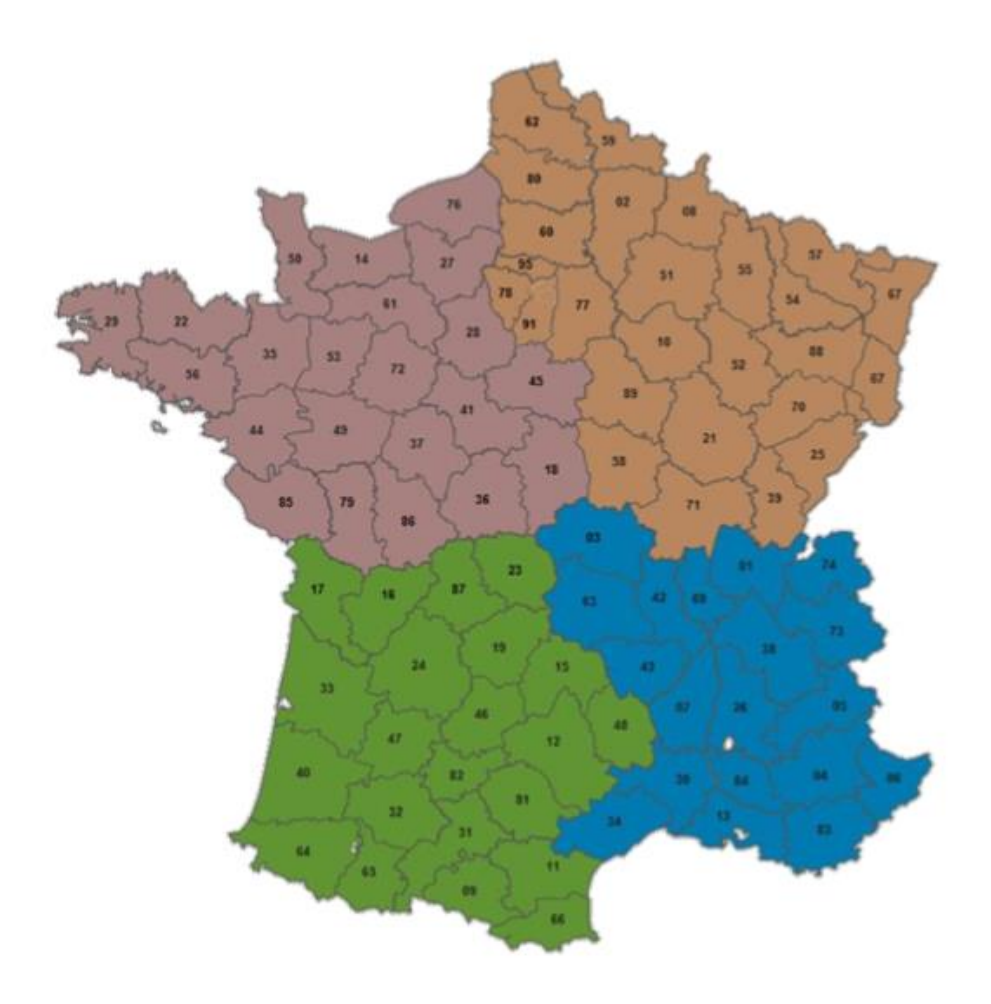

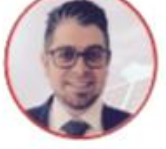

#### **Sud-Est - Gilles Lemagnen**

- 06 33 25 67 38
- gilles.lemagnen@solaredge.com

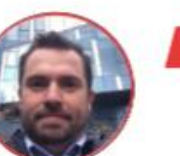

#### **Sud-Ouest - Jonathan Siméoni**

- 07 71 14 78 07
- lonathan.simeoni@solaredge.com

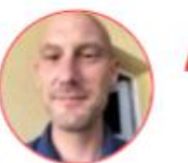

#### **Nord-Ouest - Vincent Panlou** vincent.panlou@solaredge.com

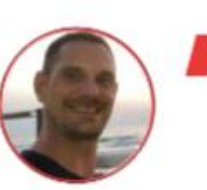

- Nord-Est Sébastien Bordonné
	- 06 76 72 18 05
	- sebastien.bordonne@solaredge.com

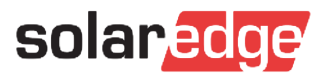

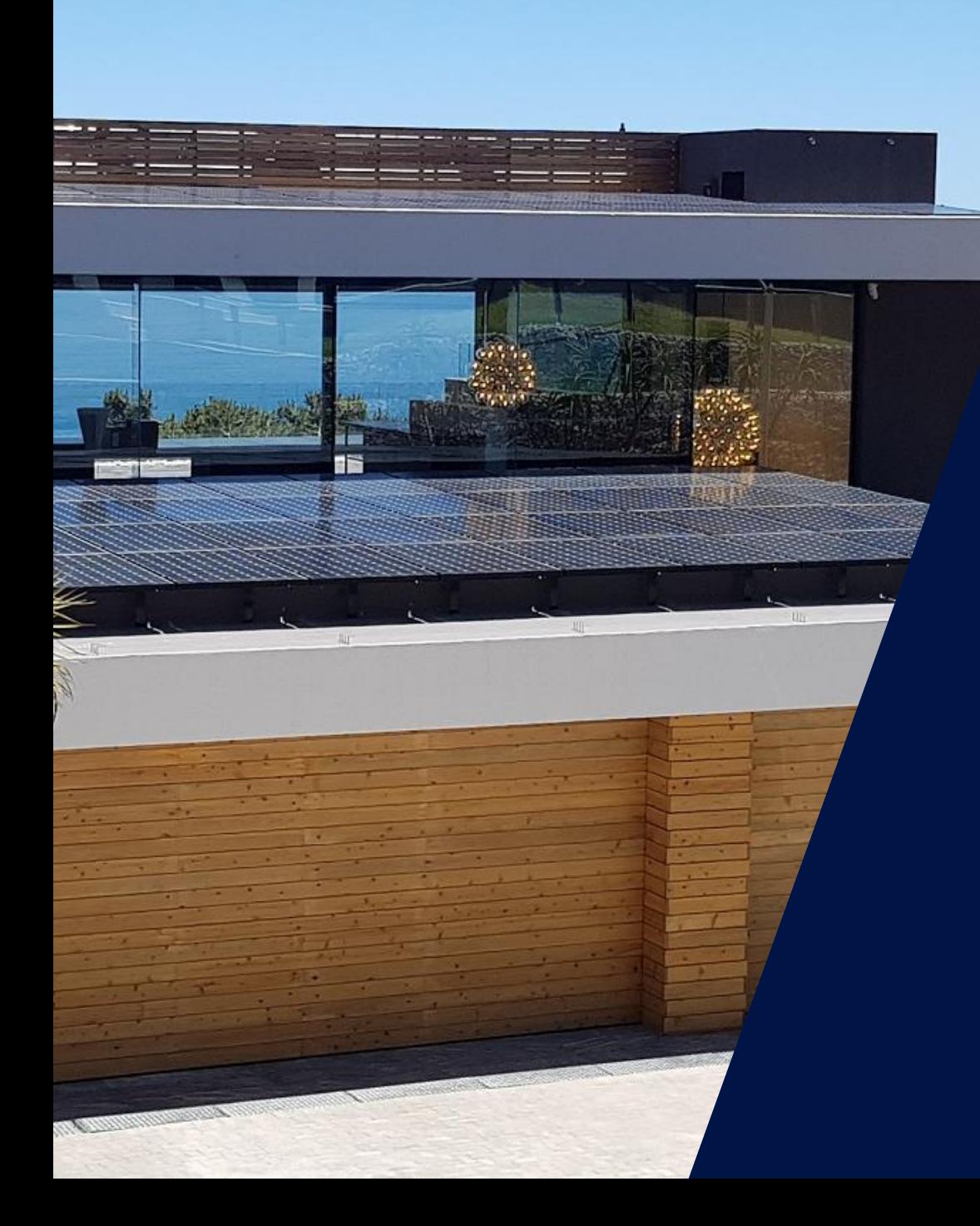

## Les outils de dépannage **SolarEdge**

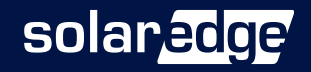

## L'installation: les bases

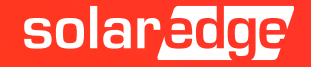

#### Installation – 1ers éléments d'attention

Ne pas mettre les connecteurs dans l'eau

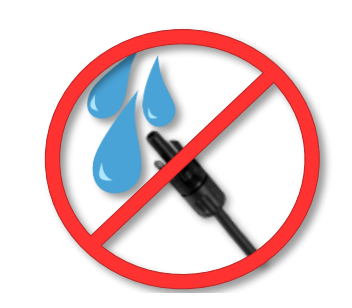

Espacement (Nouveau)

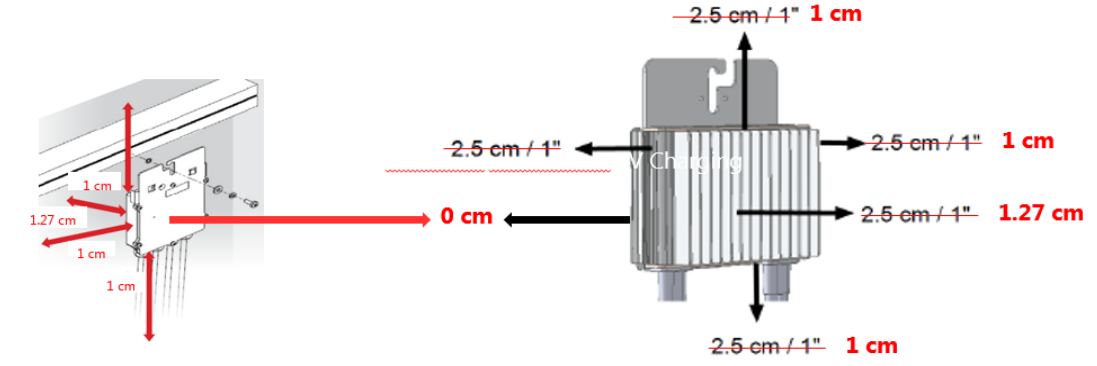

Ne pas oublier le sticker!

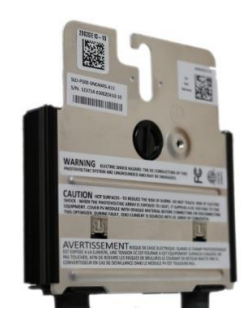

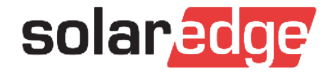

#### Polarité de chaîne

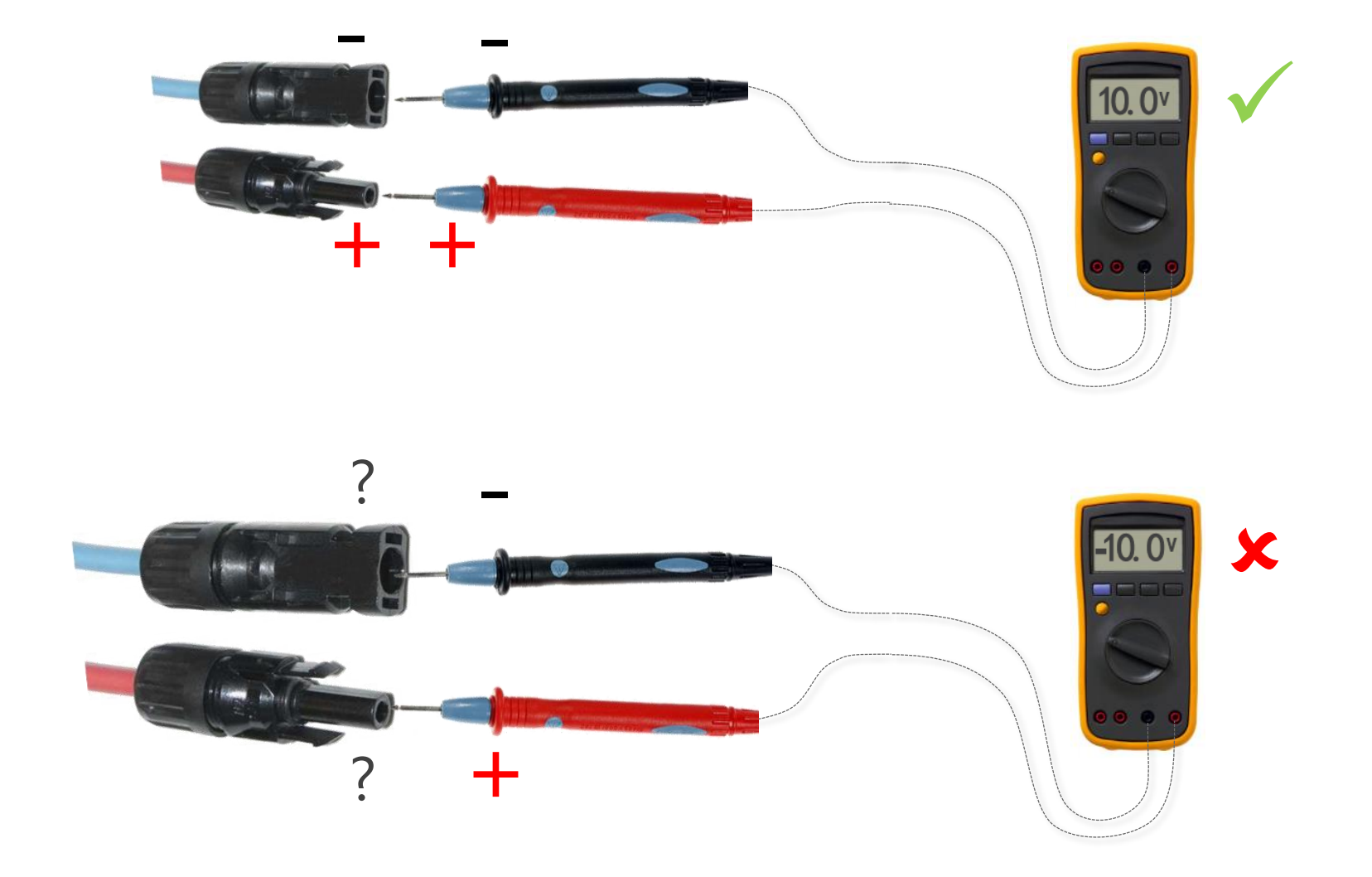

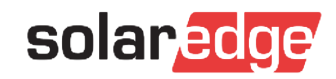

#### Vérification de chaîne

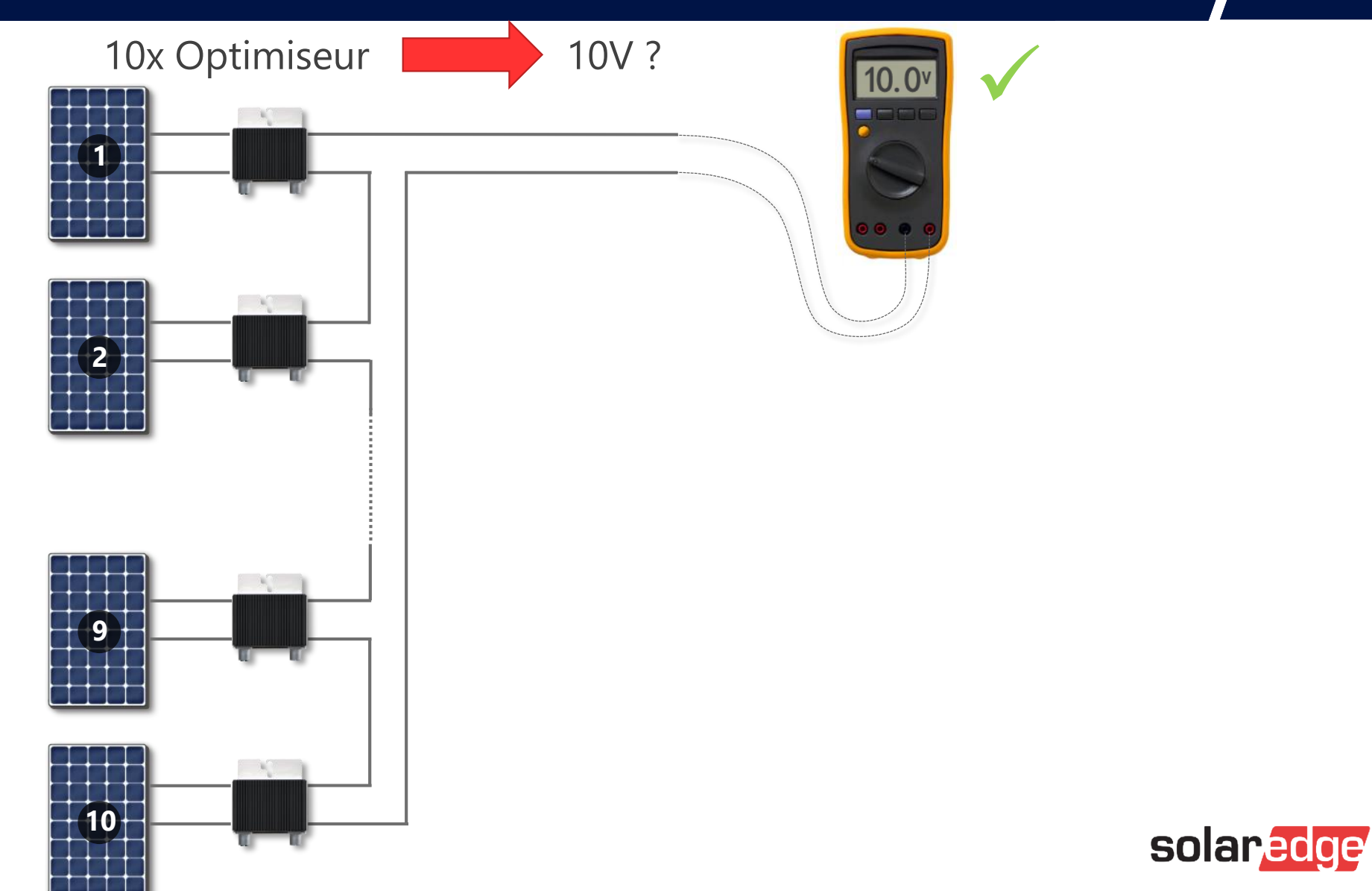

#### Tension de chaîne trop importante

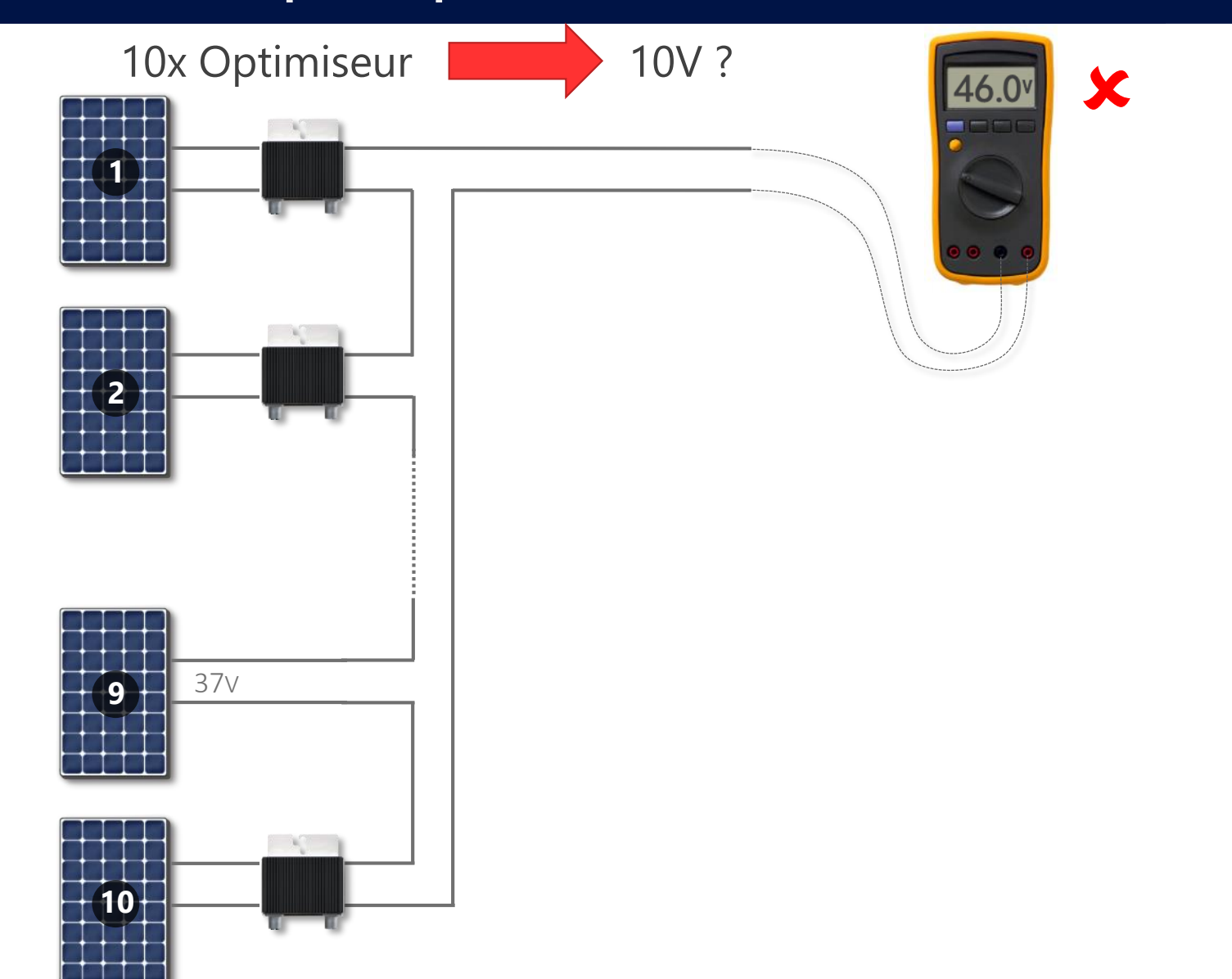

solaredge

### Tension de chaîne trop importante

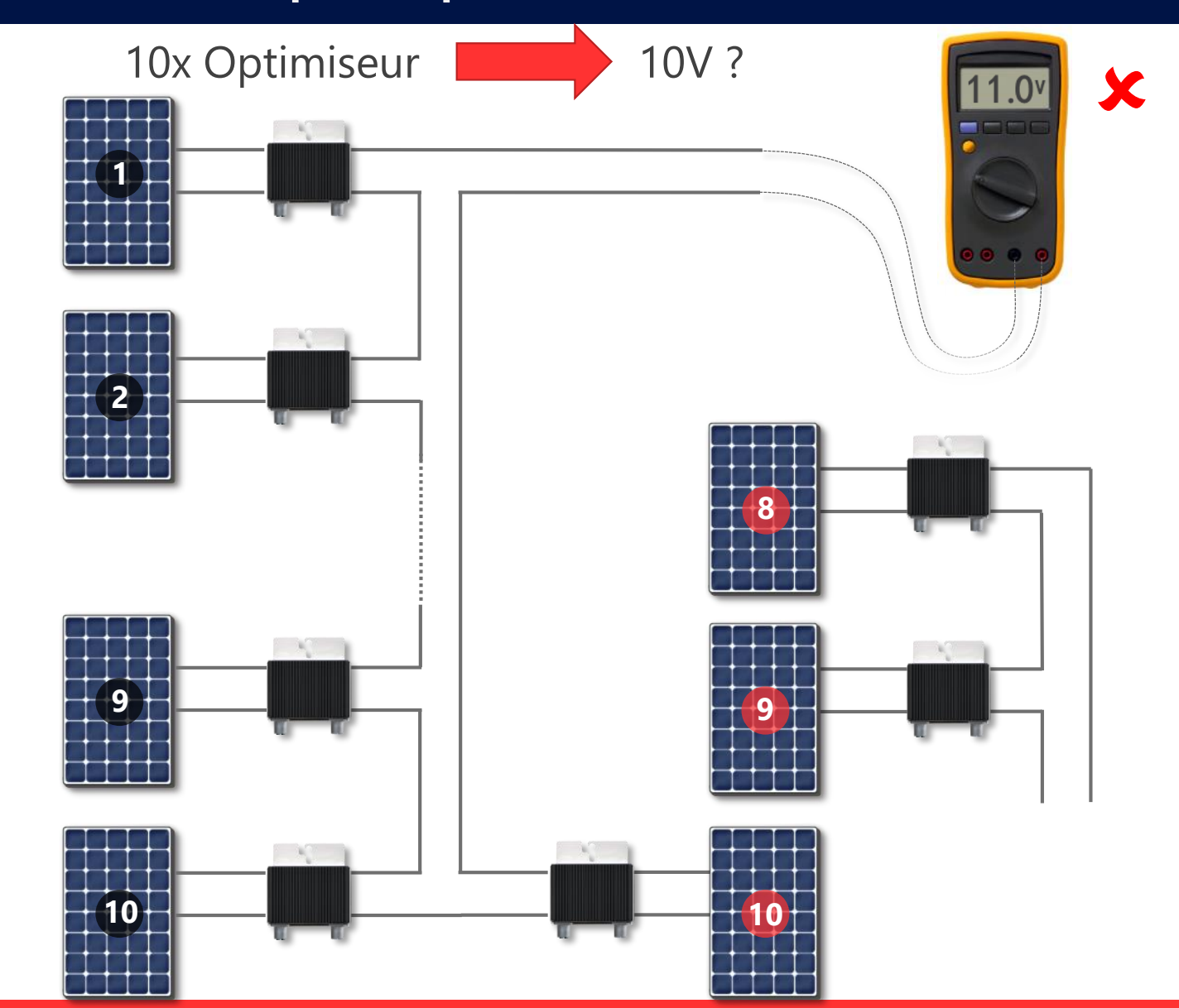

solaredge

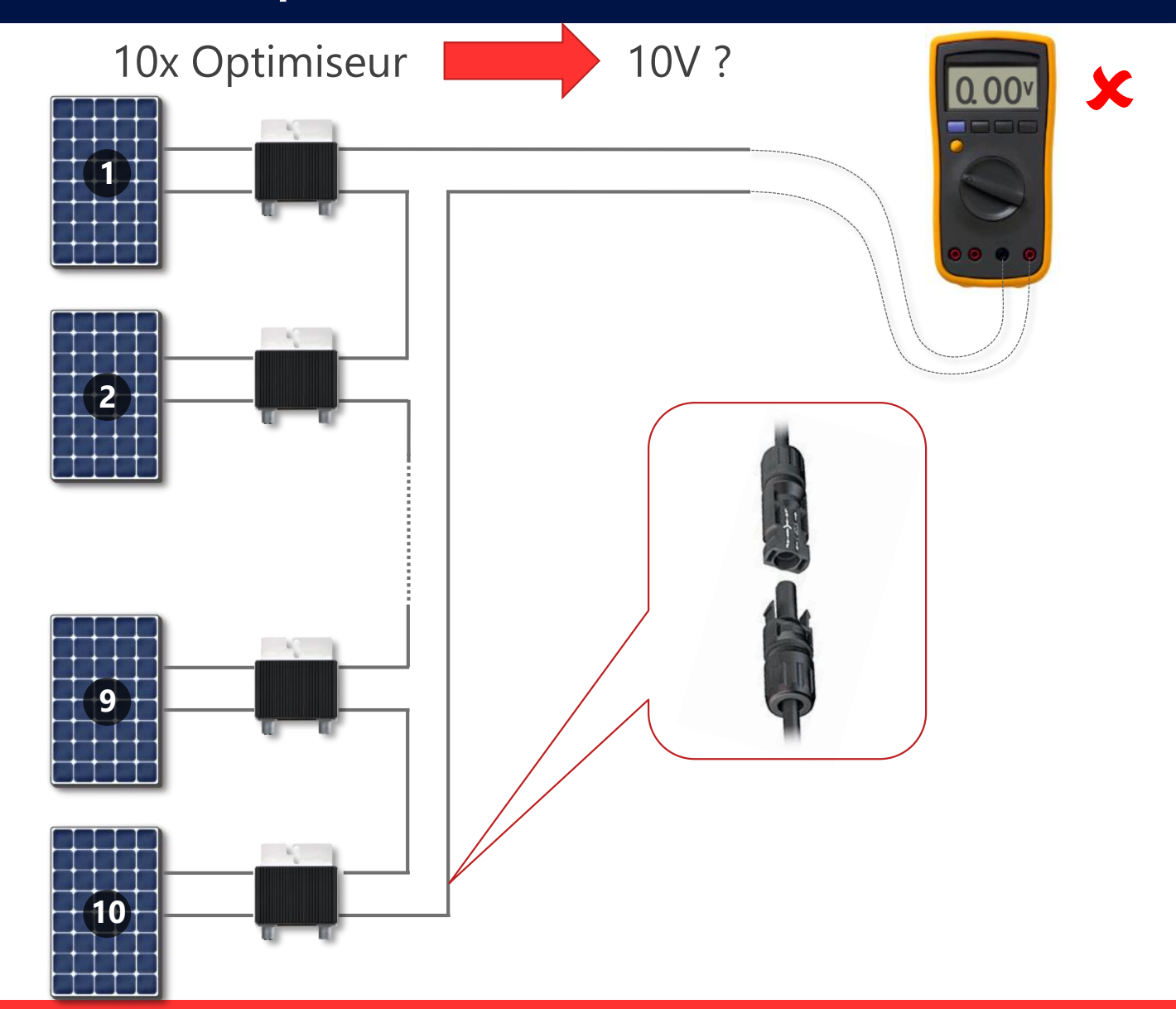

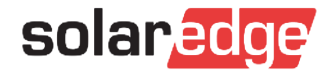

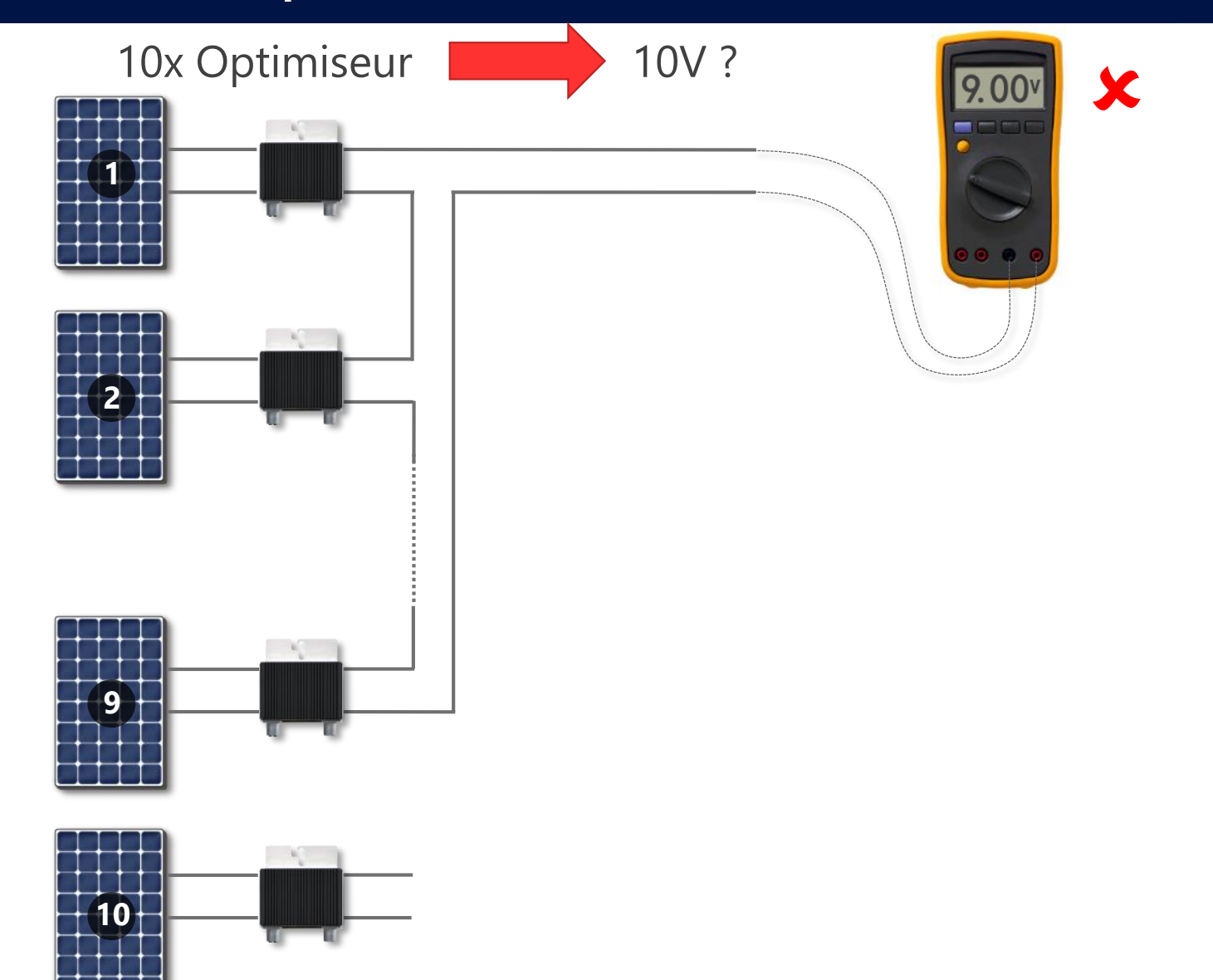

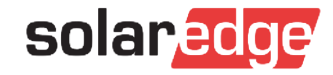

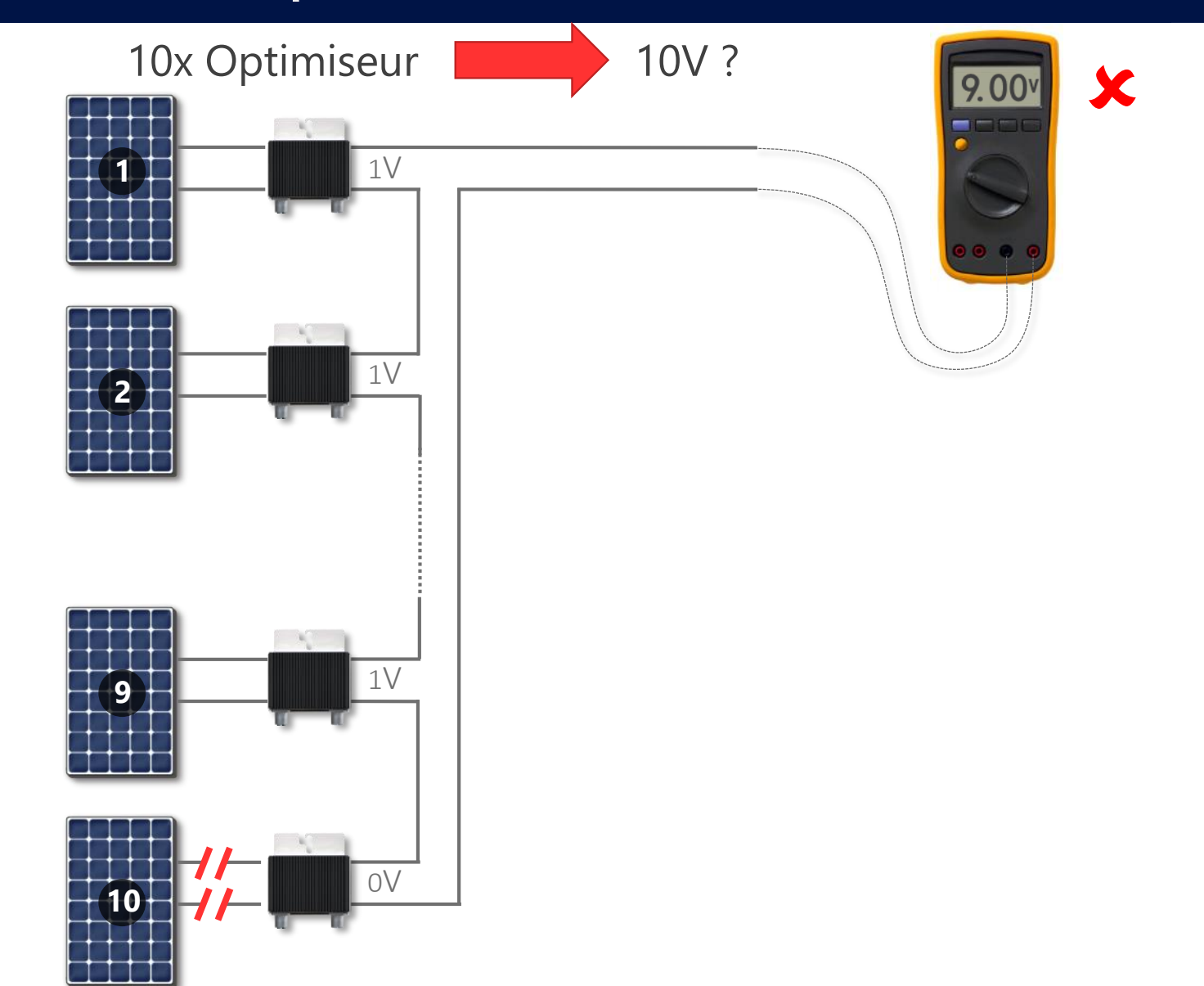

solaredge

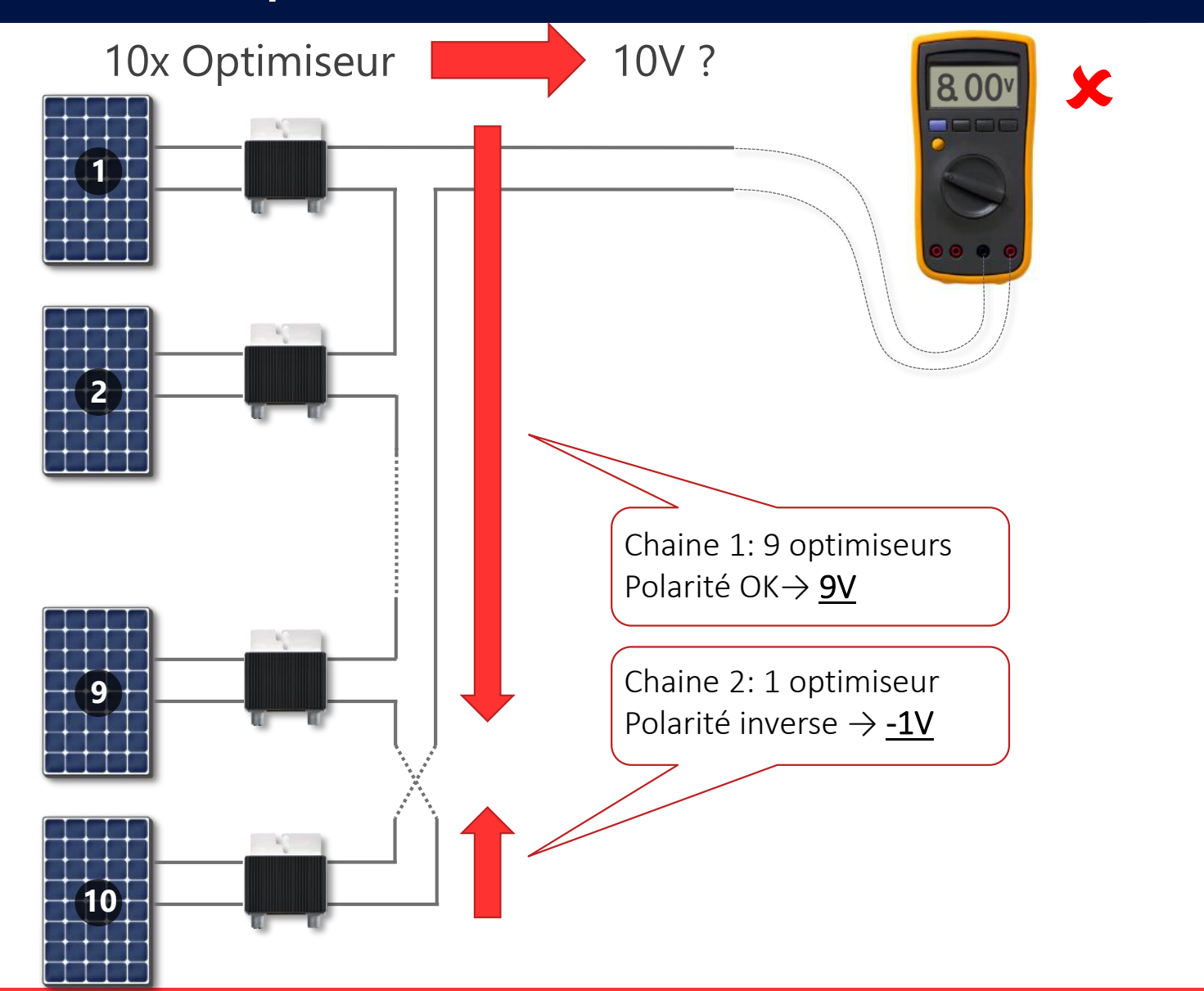

solaredge

### Les bases de l'installation

Longueur de câble maximum Pour ≤ SE17K: 300m ou 2x150m Pour ≥ SE25K: 700m ou 2x350m

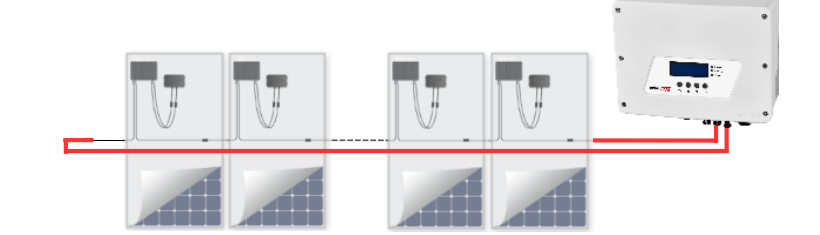

Vérifier les tensions

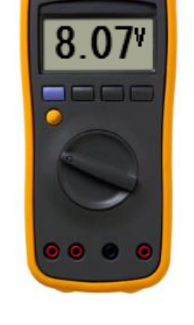

- Mettre les onduleurs à distance
- Rallonge entre PV et optimisseurs (**Nouveaux**)  $\overline{\phantom{a}}$ 
	- $M2640 \rightarrow 10m$
	- Optimiseurs  $\rightarrow$  16 m (8m +; et 8m -)  $\sqrt{2}$

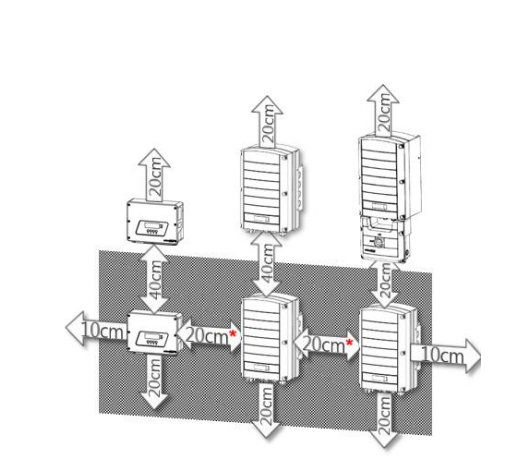

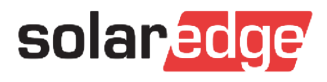

### Montage horizontal

Onduleur triphasé peut être monté presque horizontalement

Une inclinaison minimale de 10° est nécessaire

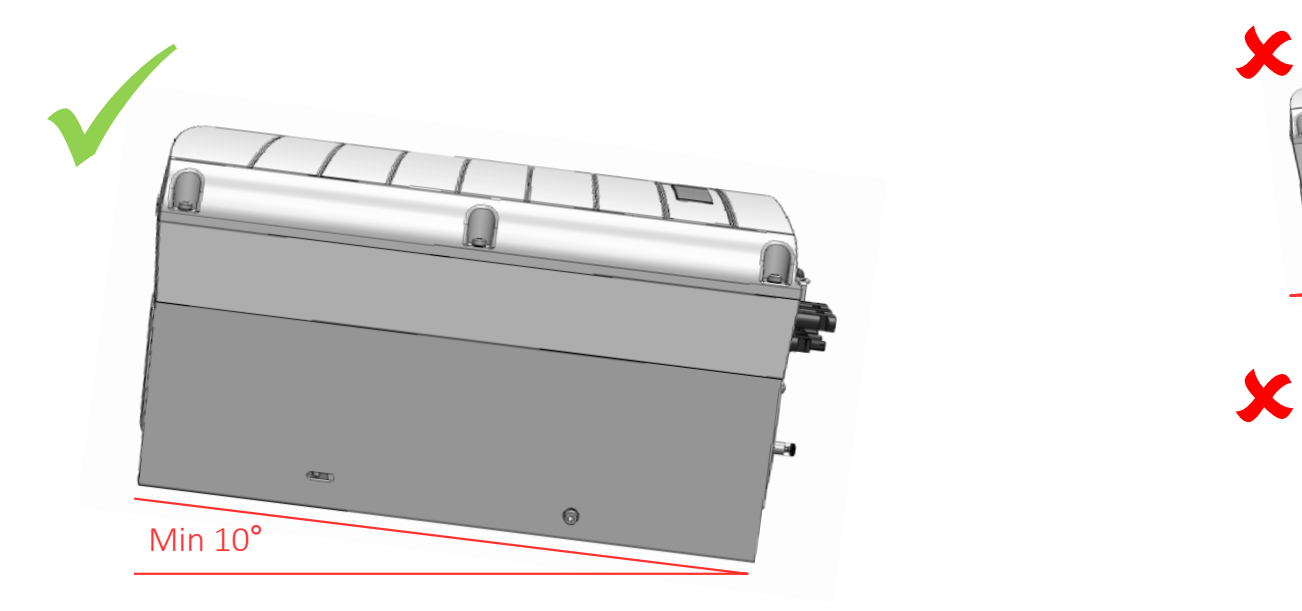

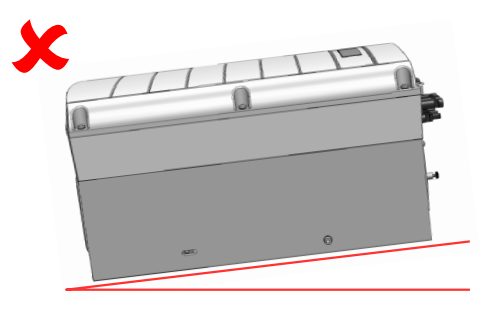

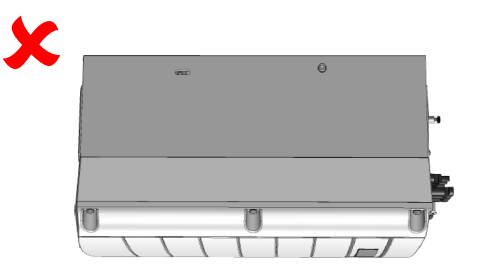

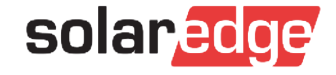

### Assemblage pas à pas

- $\blacksquare$ Installer les structures
- Fixer les optimiseurs
- Relever les numéros de séries des optimiseurs (Site Mapper ou Manuel)
- **Positionner les panneaux**
- Faire les rallonges jusqu'à l'onduleur
- Vérifier les tensions DC
- Installation du coffret DC
- Vérifier les tensions DC à la sortie des coffrets
- Fixation et installation de l'onduleur (Cable AC et DC)
- Faire la configuration de l'onduleur avec l'application SetApp

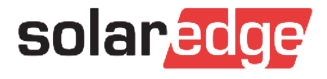

#### Astuces: couplage à distance

- Le processus d'appairage nécessite des optimiseurs actifs (lumière du soleil sur les modules)
- Si l'installation est terminée après le coucher du soleil, l'appairage ne peut être effectué que le lendemain matin
- L'appariement peut être effectué à distance via la plateforme de supervision:
	- Allumer tous les disjoncteurs
	- Assurez-vous que l'onduleur possède une connexion Internet fonctionnelle (S\_OK)
	- Tourner le commutateur ON / OFF de l'onduleur sur ON lorsque vous quittez le site
	- Après avoir configuré le site de supervision, vous pouvez coupler l'onduleur en cliquant

avec le bouton droit sur l'onduleur et en sélectionnant "Choisir l'opération" - "Paire"

30min après l'association, actualisez la fenêtre de votre navigateur

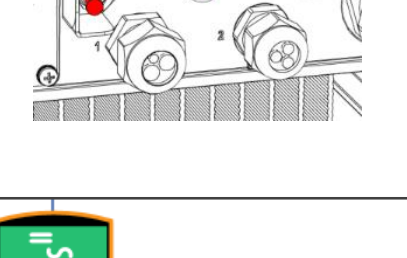

ON/OFF switch

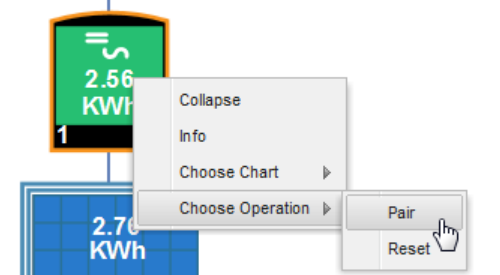

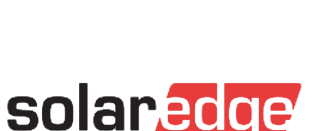

#### Astuces: configuration sans SetApp

- Connectez-vous au point d'accès Wi-Fi de l'onduleur
	- Dans la liste des réseaux Wifi sélectionnez SSID: SEDG-XXXXXXXX (Numéro de série de l'onduleur)
	- Entrer le mot de passe : Il se trouve sur l'étiquette de l'onduleur
- Utiliser l'URL suivante : 172.16.0.1
	- Une page Web s'affiche contenant des informations sur la mise à niveau et les paramètres systèmes.
- Mise a jour de l'onduleur : 172.16.0.1 :8080
	- Selectionner un fichier \*.spff

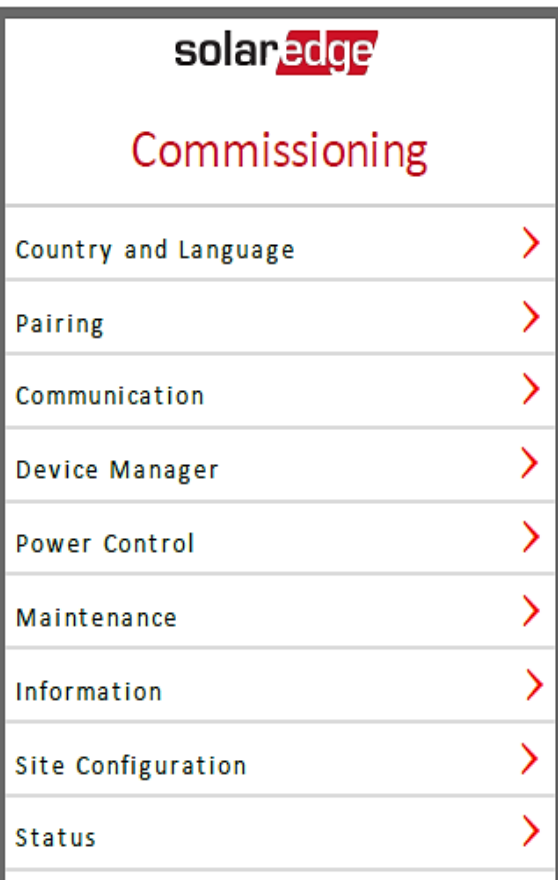

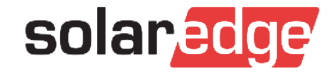

Les outils simples de diagnostic

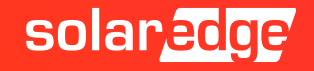

## Diagnostic basique

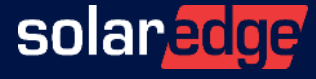

#### Trucs & astuces

Vérification du pays

#### **Connecter l'onduleur sur Internet avant tout appel à la Hotline**

- Le couplage : lorsque les panneaux sont irradiés (sinon le faire à distance)
- Test de l'isolation : Test intégré dans les onduleurs ou avoir un Mega ohmètre
- Test Panneau / Optimiseur : **avoir un optimiseur en plus et prendre des photos**

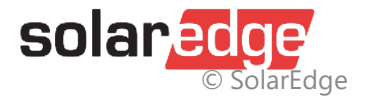

### Vérification Module et optimiseur

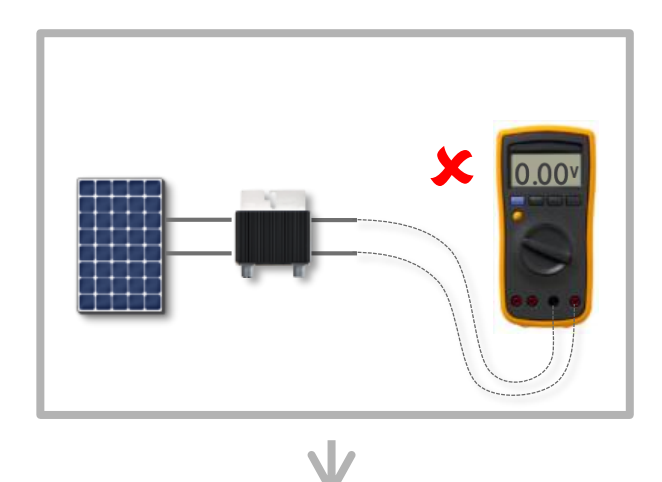

1: test de la sortie de l'optimiseur, 0V ➔ problème

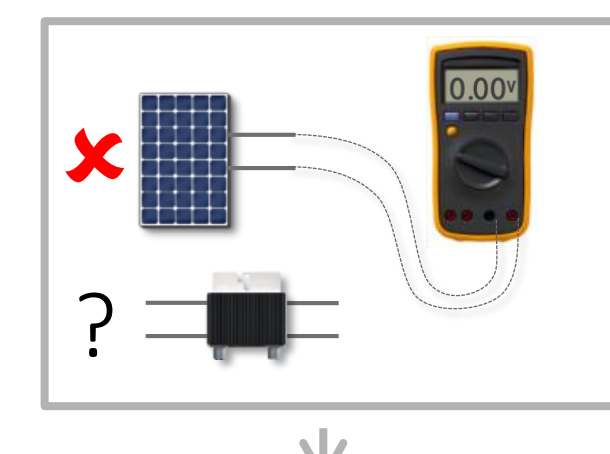

2: test de la sortie du panneau, 0V **→** Problème panneau

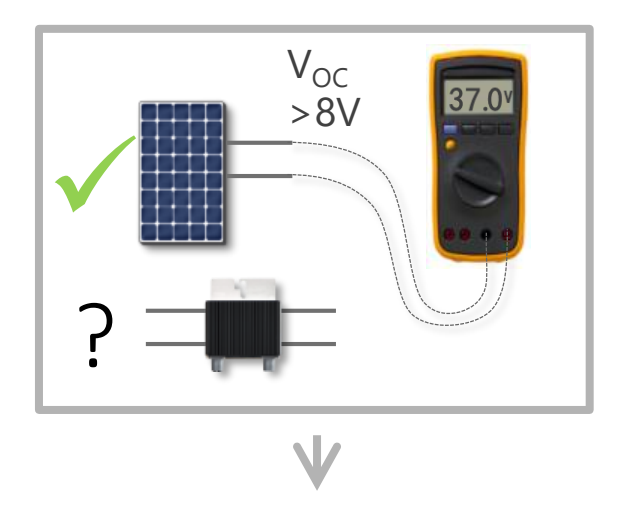

3: test tension de la sortie du panneau ➔ OK Probablement problème d'optimiseur, on prend un optimiseur neuf. Une fois l'optimiseur remplacé, vérifier que la tension de sortie est bien a 1V

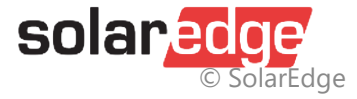

#### A distance

#### Vérification des alertes

- Savoir identifier un problème avec la supervision SolarEdge
- Le couplage à distance : à utiliser lorsque un couple panneau / optimiseur n'envoie plus de données

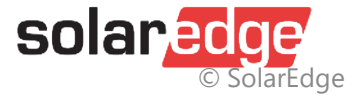

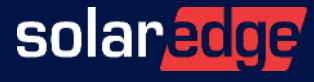

## Pièges à éviter

#### Câblage des compteurs Wattnod 3PH

- **Ne pas rallonger les câbles des CTs**
- **Ne pas croiser les mesures de courant et de tension**

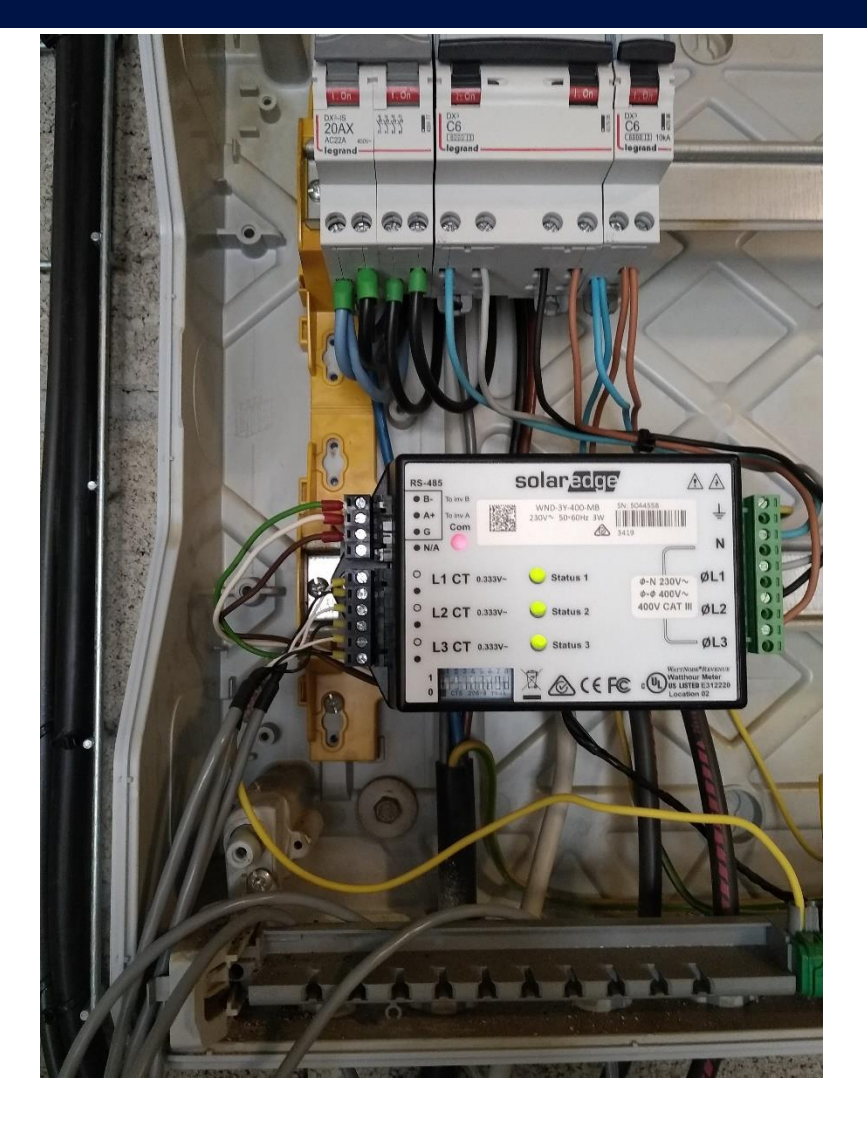

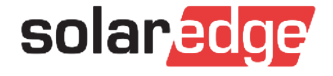

#### Câblage des compteurs SolarEdge

• **Attention à se raccorder au bon endroit**

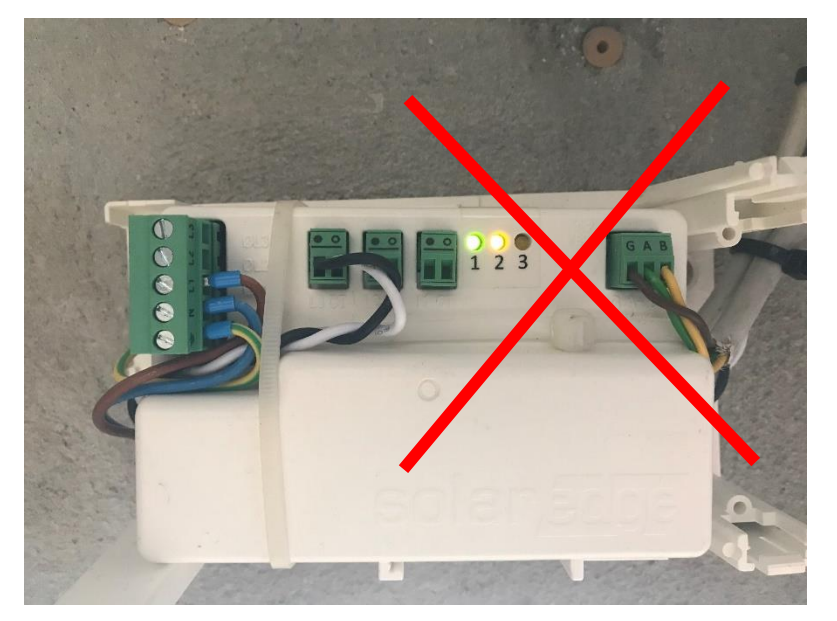

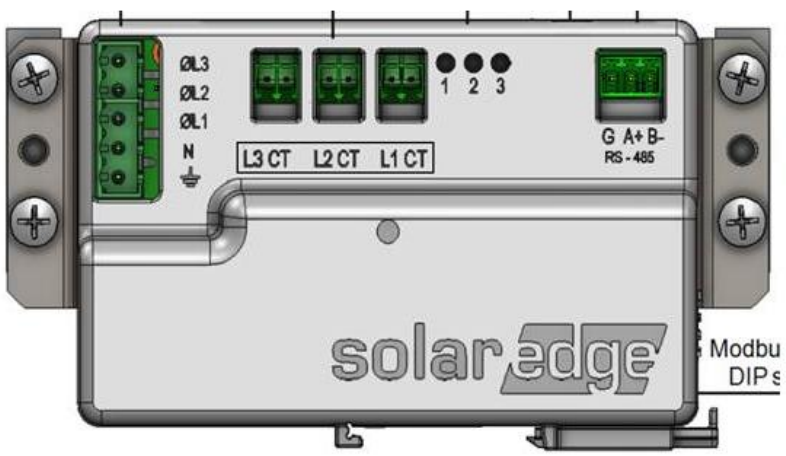

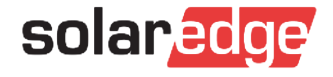

#### Câblage du CT dans le contrôleur de thermoplongeur

• Il ne faut passer le fil **qu'une fois** dans le CT. Si on passe deux fois comme sur la photo, la puissance qui apparaîtra dans le monitoring sera doublée

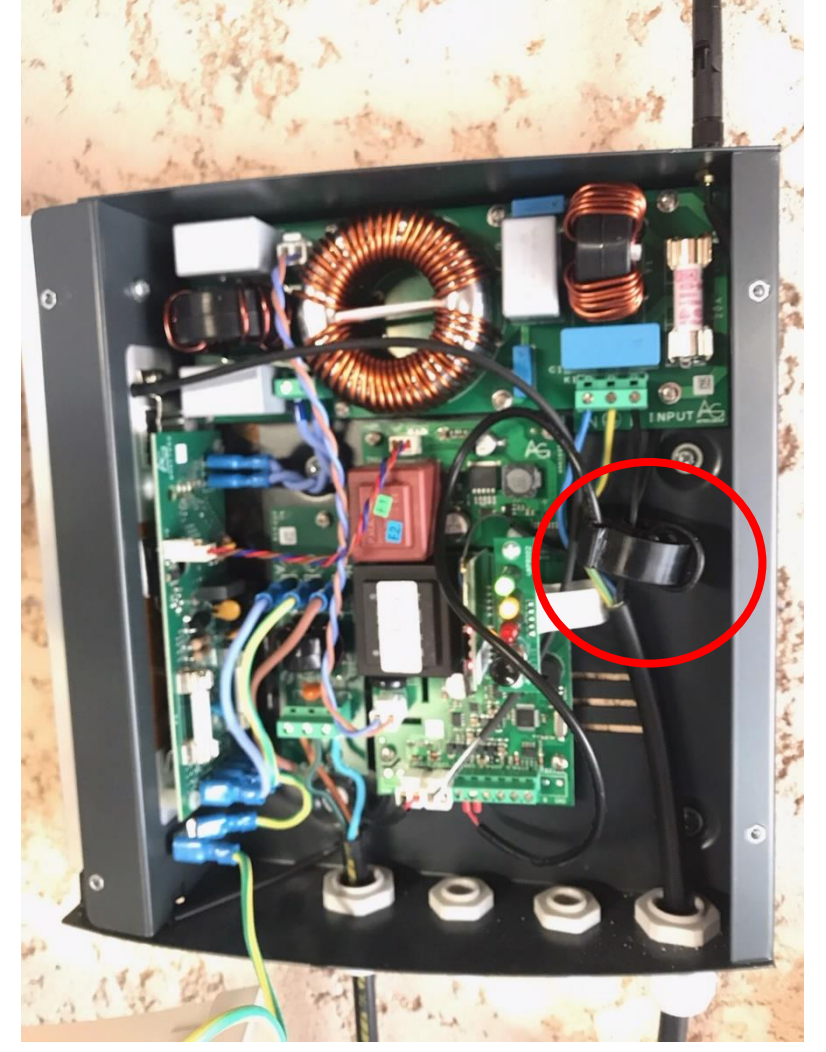

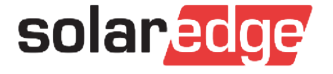

### Câblage des onduleurs Synergy

• Attention: dans certains coffrets DC, les strings sont mis en parallèle avec des cavaliers.

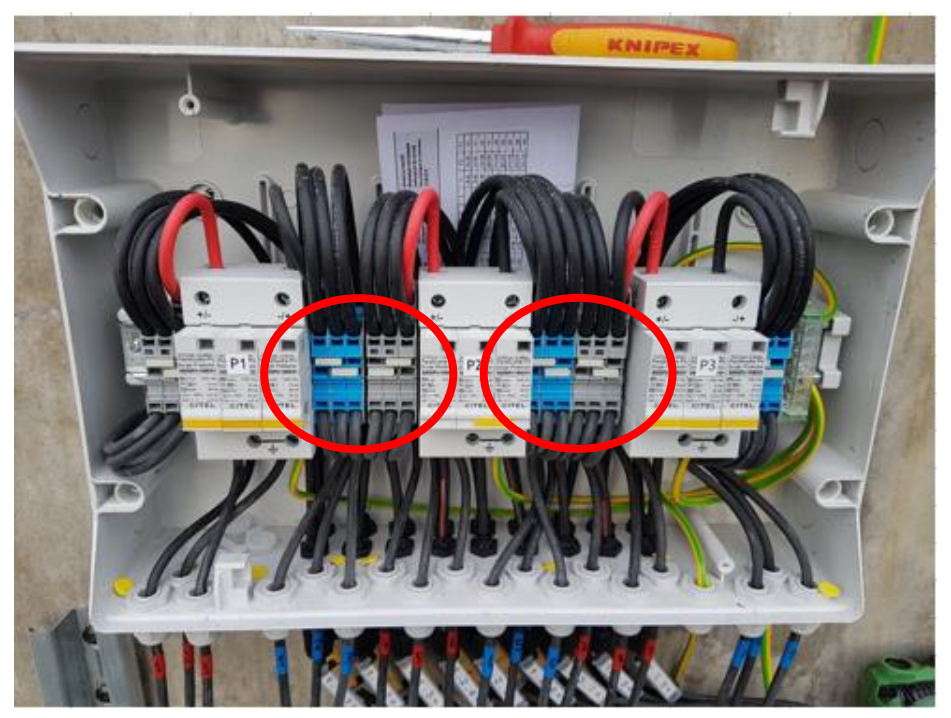

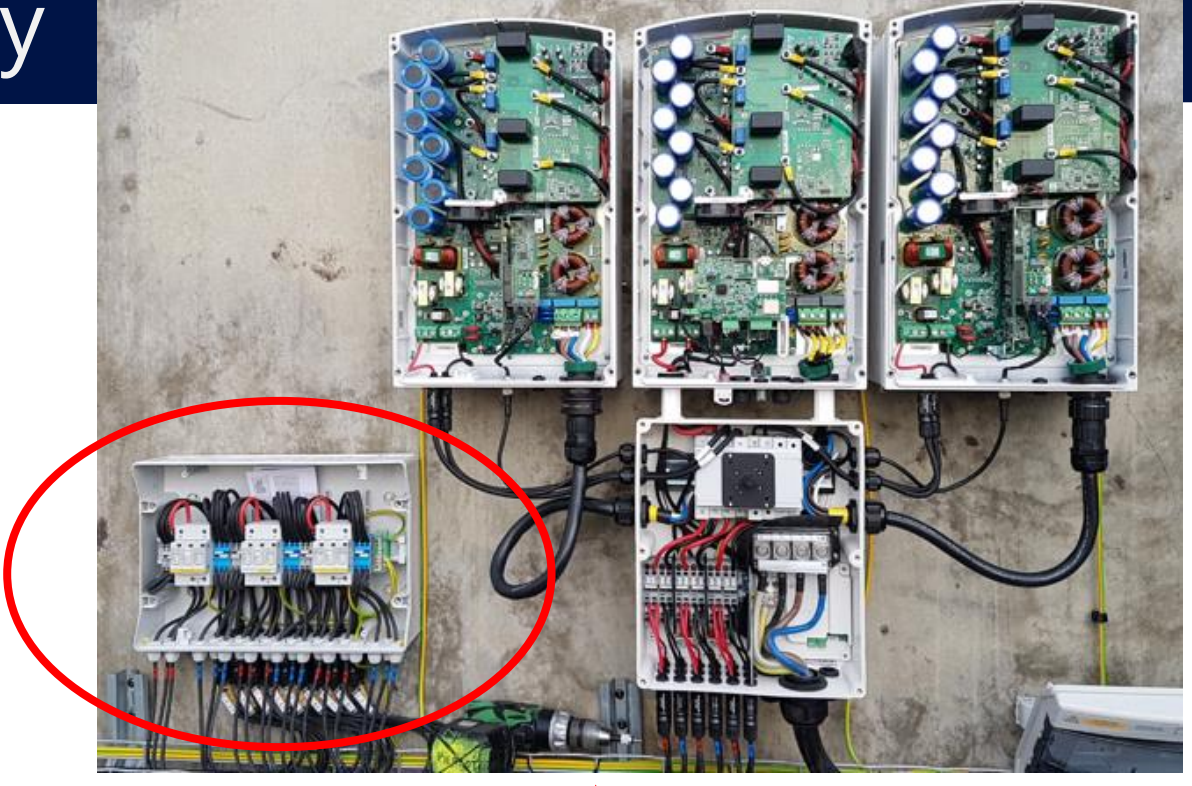

Si lors d'un dépannage on brasse les strings pour faire des tests, **il faut absolument enlever les cavaliers**

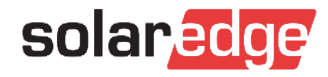

## Comment créer une requête (case)

Nouveaux numéros HOTLINE : **France 08 06 700 409 Belgique francophone 08 00 76 633 Suisse francophone 00 49 89 45459707**

solaredge

#### Nouvelle page Support

#### <https://www.solaredge.com/fr/service/support>

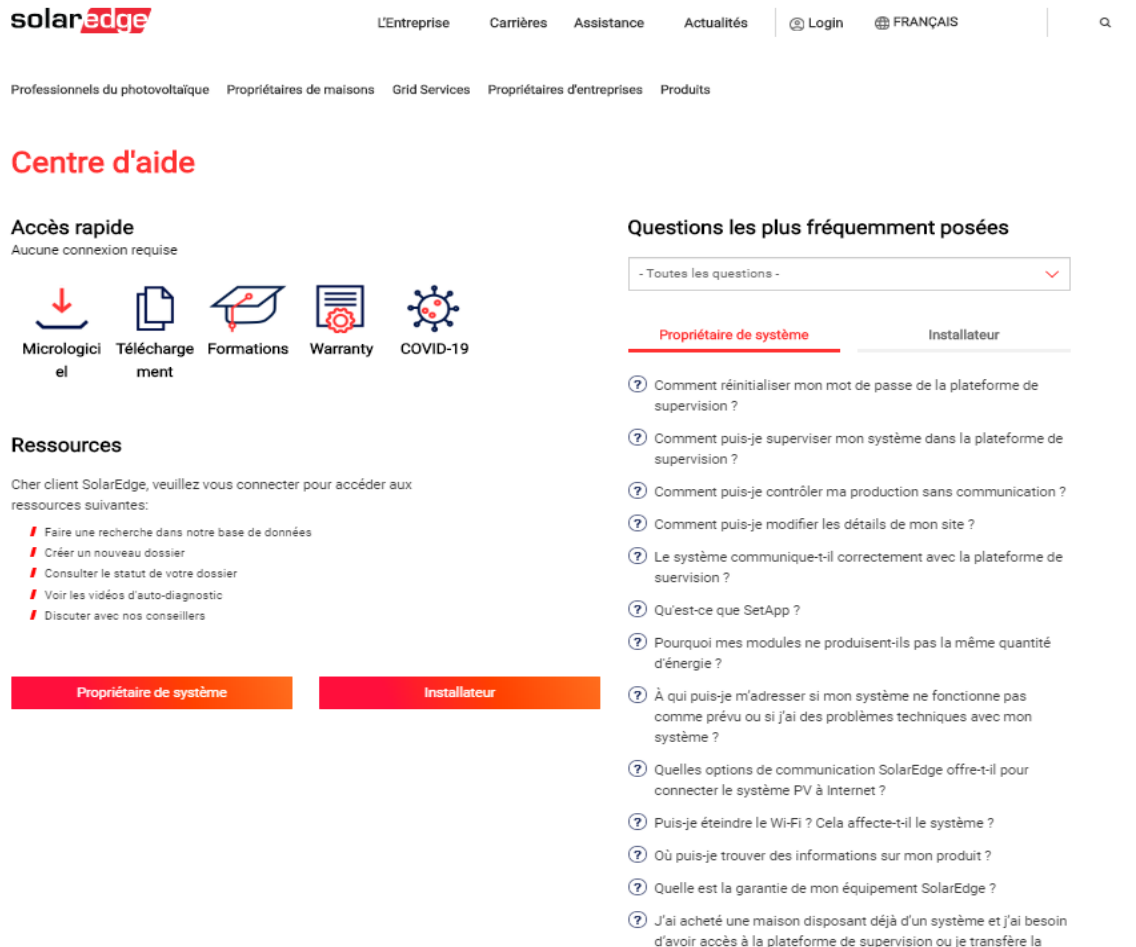

propriété de ma maison et j'aimerais fournir un accès au nouveau

propriétaire. Comment puis-je procéder ?

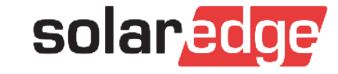

# Merci!

Cautionary Note Regarding Market Data & Industry Forecasts

This power point presentation contains market data and industry forecasts from certain thirdparty sources. This information is based on industry surveys and the preparer's expertise in the industry and there can be no assurance that any such market data is accurate or that any such industry forecasts will be achieved. Although we have not independently verified the accuracy of such market data and industry forecasts, we believe that the market data is reliable and that the industry forecasts are reasonable.

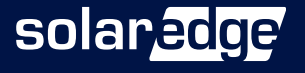